#### **Feature - Log Types**

Strater logs give you full control over all log parameters. You can accept the Strater defaults to automatically create a log, or select a log and easily customize the log features in the Property Manager.

Strater includes 14 popular log types to graphically display your data:

| Line/Symbol | Classed Post      | Graphic  |
|-------------|-------------------|----------|
| Bar         | Complex Text      | ·        |
| Zone Bar    | Percentage        | Depth    |
|             |                   | Tadpole  |
| Lithology   | Crossplot         | Function |
| Post        | Well Construction |          |

#### **Line/Symbol Log**

Display your depth data as a graph. Line/symbol logs can be useful for displaying assay values, geophysical parameters, moisture content, etc. You can wrap line/symbol logs with multiple styles: truncate, custom wrap, wrap at a 10X scale, or wrap at a 100X scale. You can show continuous or discontinuous lines for areas where there are missing data, set a cutoff value and fill, and add text labels to your log.

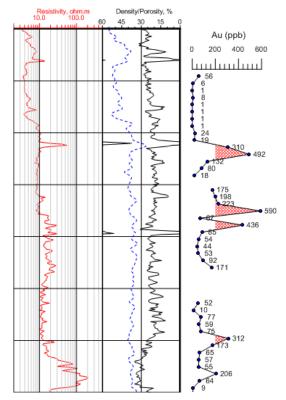

Line/symbol logs show depth data as a graph.

#### **Bar Log**

Show your data as either a standard bar log or a polarity bar log! A standard bar plots a bar from the data minimum value to the row's data value. The polarity bar plots data based upon zero, so if there is a mix of negative and positive data, bars exist on both sides of the zero line. Effortlessly switch the bar type for bar logs between standard and polarity.

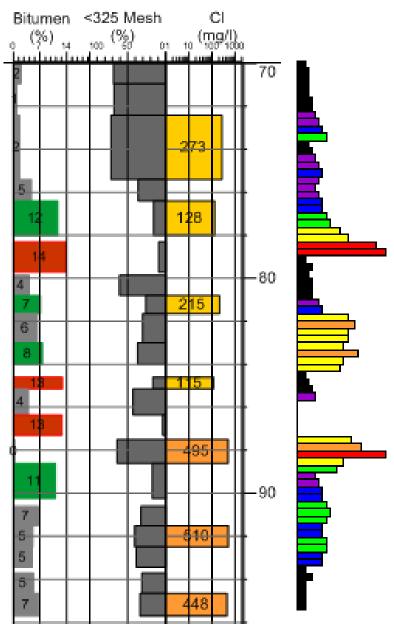

Plot your data using a bar log.

# **Zone Bar Log**

Display a wide variety of logging data with the zone bar log. For instance, zone bars can represent sample intervals, alteration zones, contamination layers, etc. They also provide a mechanism to display simple keyword text objects either with or without background fill.

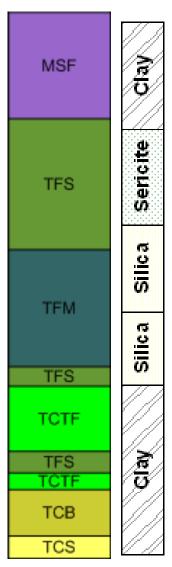

Create zone bars to display interval information, such as formation thicknesses and alteration zones

# **Lithology Log**

Show the various stratigraphic layers in the borehole using the lithology log. The display can be as simple as a filled block, or the display can be more elaborate and show weathering patterns and contact line styles. Lithology logs can show distinct contact line styles and indent percentages/scales to show weathering profiles.

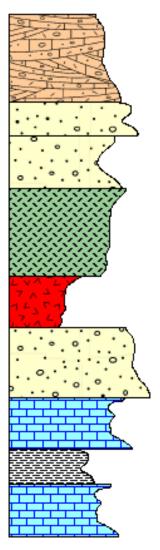

Use the lithology log type to display all your lithologic data.

## **Post Log**

Post logs are used to display symbol positions and text at particular depths. The symbols can represent sample locations at depth or intervals, and in the case of monitoring wells, the depth to water, contamination, etc. Symbols can be rotated according to data in the data table. The log also allows placing text at one of five positions relative to the symbol position

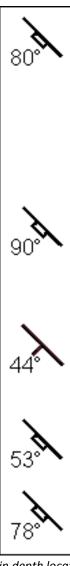

Post symbols at certain depth locations using a post log. You can rotate symbols to any angle specified in the data table.

## **Classed Post Log**

Classed post logs are used to display symbol positions and text at particular depths with symbol properties based on numerical values in the data. Symbols can be rotated according to data in the data table. The log also allows placing text at one of five positions relative to the symbol position.

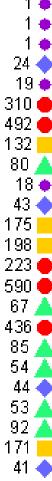

Classed post logs display a symbol at each depth location with the symbol properties based upon another field of data. You can choose to show text labels.

## **Complex Text Log**

Complex text logs can be used to show rock descriptions, alteration descriptions, and any general descriptive text that represents interval data. The text is generally more than just one or two words; it is generally a sentence or series of sentences. The long sentences are wrapped to fit within the bounds specified for the log item. Complex text logs can have arrows, brackets, or offset ticks to separate the text fields. Each text block can be individually edited by double clicking on the text section. Text may also be rotated to fit your design, and repeated for those text blocks straddling page breaks.

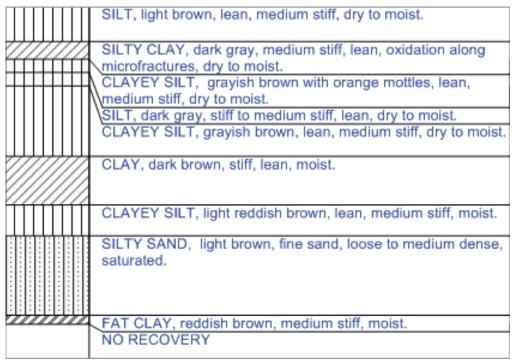

Display text notes and descriptions easily using the complex text log.

You can change the text content or the text properties by simply double clicking over the text.

#### **Percentage Log**

Visually compare the percentages of items in a borehole easily using the percentage log! The percentage log can be used to show different percentages of alteration types, mineralization types, geochemical data, or rock types. The percentage log uses data fields to create a series of blocks (interval data) or polygons (depth data). You can select any number of numerical fields from a specified table. If you select five fields, five different blocks or polygons are created. The data for

each row are normalized to 100 percent, so the data in each row's field can be any value. Add text labels to quickly show the exact percentage of each item in the log.

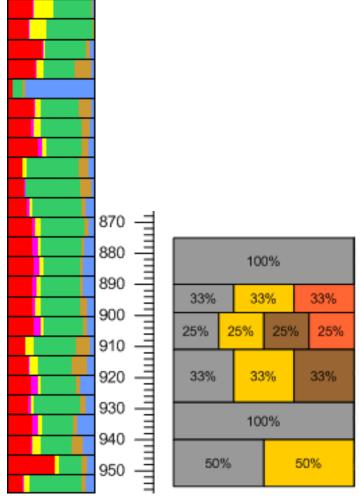

Show the percentage of multiple components per sampling interval using the percentage log.

# **Crossplot Log**

Crossplots plot two line/symbol logs and highlight where they cross each other. You can specify the curve line, fill, and symbol properties for both curves and you can set the fill properties for the overlapping portion.

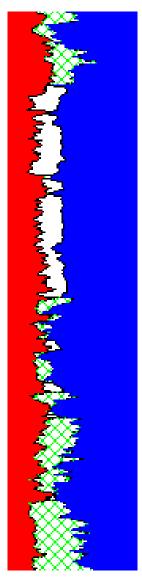

See exactly where two curves on a graph intersect using the crossplot log.

## **Well Construction Log**

The well construction log replicates a well construction diagram for the log, and is generally used in the environmental industry. The well construction log shows how the monitoring well or piezometer was created. This log shows items such as screen, packing material, end caps, and covers. The well construction log is a visual representation of the well rather than a detailed engineering drawing to scale.

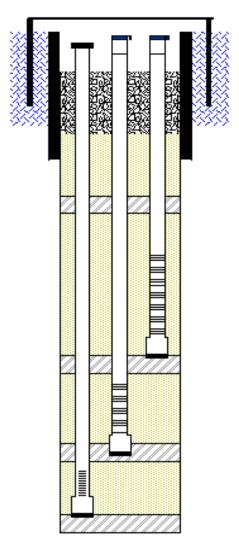

Well construction logs display diagrams of wells.

## **Graphic Log**

Create graphic logs to display images directly on the log. The graphic log allows you to specify the graphic file names and show them to represent specified intervals of data. This is useful in displaying photos of the core, alteration, rock types, sample intervals, etc. You also have the option to stretch the images to fit the space available in a log block.

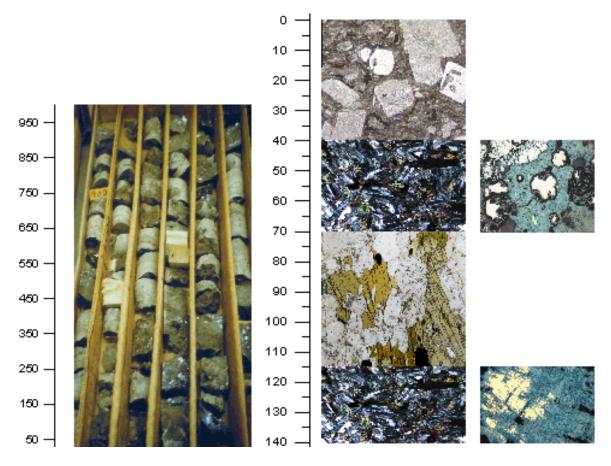

Display images as a log. Graphic logs are great for showing images versus depth, such as core or thin section photos.

Quickly see the depth or elevation of your log using the depth log as a scale bar. Optionally set your depth logs to show depth or elevation, measured depth or true vertical depth, or positive or negative values. You can add tick marks, tick mark labels, and specify the interval between major or minor tick marks. Tick labels for depth logs straddling a page break are repeated on each page if desired.

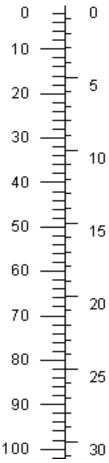

Depth logs provide a depth scale for reference.

Depth logs can display depths in feet (above, left), meters (above, right), inches, centimeters, millimeters, or yards.

## **Tadpole Log**

Tadpole (or dipmeter) logs display data using a tadpole style arrow symbol. The head of the tadpole is plotted at depth against dip (0 to 90°), and the tadpole vector line is rotated around by the dip direction (0 to 360°). You can also include a fourth data variable for the type or structure class of the measurement (a keyword) and specify drawing properties for the symbol based on the keyword. For example, you can choose different tadpole colors, shapes, or sizes to differentiate measurement types (i.e. fault, fracture, etc).

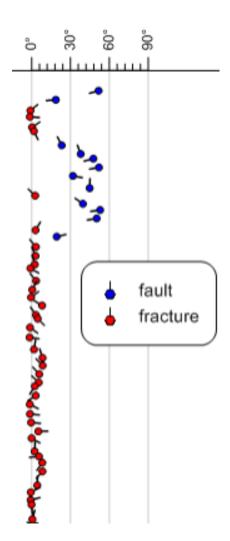

Display dip and dip direction measurements using a tadpole log.

## **Function Log**

You can create a function log in the borehole or cross section views based on a mathematical function. The function expression can be purely mathematical in form, or the function can be based on data or depth variables used in existing logs in the view. For example, you can calculate the product of two curves and display the result as a new curve. The results of the function expression are saved to a new data table, and the function expression used is saved for future reference as the *Column Description*.

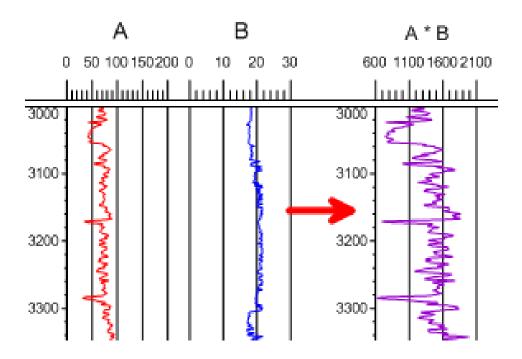

Apply mathematical functions to existing logs to create new logs